## **Reload Your Dedicated Server via Console**

This article will help you reload a Bare Metal server from your [Console](https://console.100tb.com) account.

The first step will be to log into [C](https://console.100tb.com)onsole with your email and password. If you have lost or forgotten your password, you can choose the "Forgot Password" option to have a reset link emailed to you.

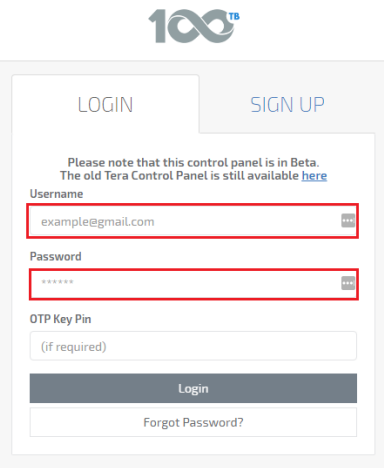

Once you're logged in, select "Dedicated Servers" from the menu on the left hand side of your screen. This page will display all of your active dedicated servers.

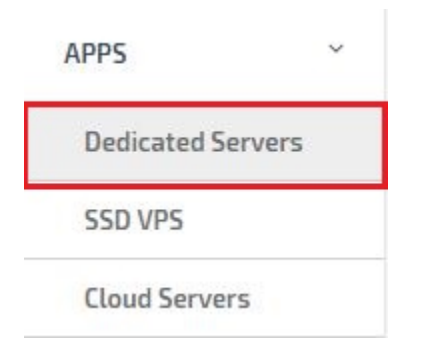

**Q**<sup>8</sup> View Once you have found your server(s) you can click the server in the list to select it, and then click then click the  $L$ that server. Click the "OS Reload" option from the pop-up window.

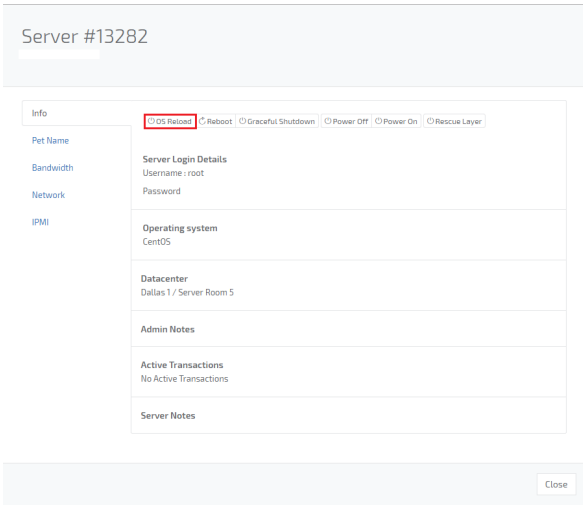

A confirmation page will appear, asking you to confirm data loss on the server. You will want you just click "Yes" to continue.

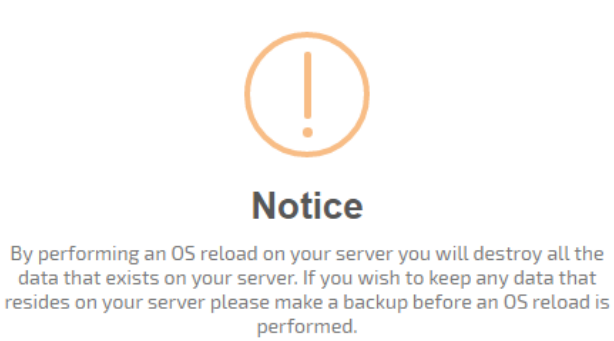

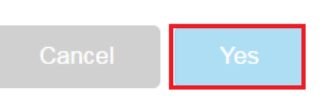

The last step is to select an operating system to install on the server. Using the drop down menu, you will be able to view all available templates for the location. If the OS you need installed is not on the list, please submit a ticket to our support team. A guide to submitting tickets can be found here: [Submit](https://www.100tb.com/community/knowledgebase/display/CON/Managing+Tickets+In+Console)  [Ticket](https://www.100tb.com/community/knowledgebase/display/CON/Managing+Tickets+In+Console).

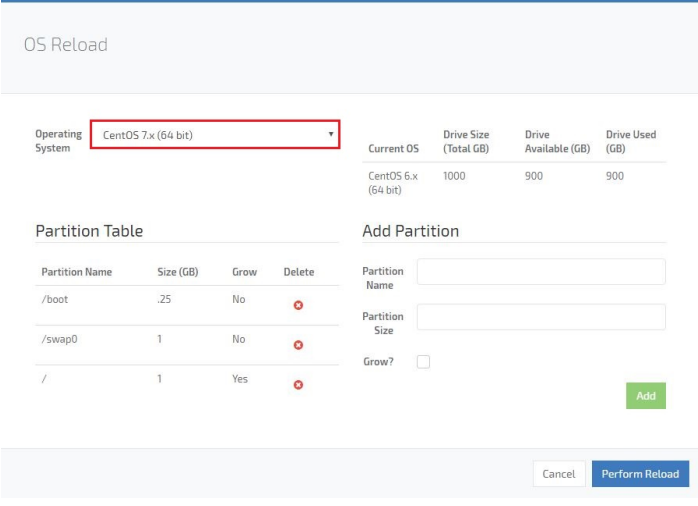

Once you have the OS selected, you can alter the partitions that will be used during the installation. In most cases, you will not need to make changes and

## **Perform Reload**

can simply click the **button** to begin the process

After this step is complete, you will need to click one last confirmation pop-up and the server will then begin the reload The process will usually be finished between 30 minutes to 1 hour.

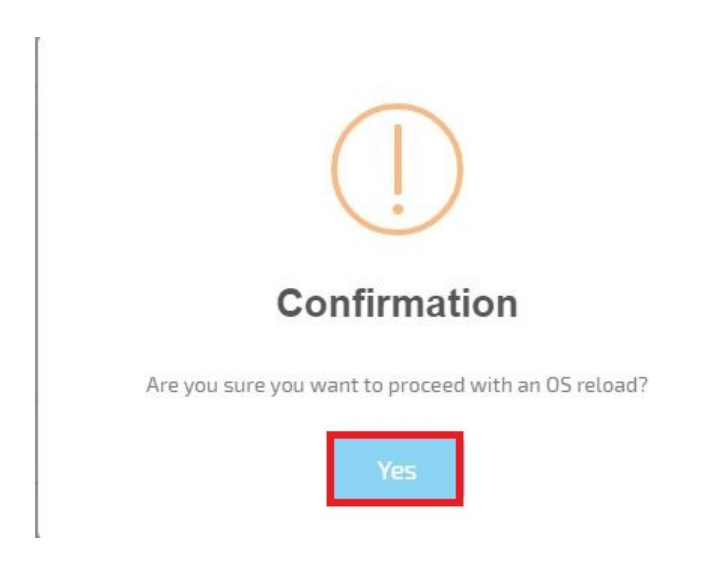

While the reload is pending you can check the status on the server information page by clicking the "Active Transactions" button.

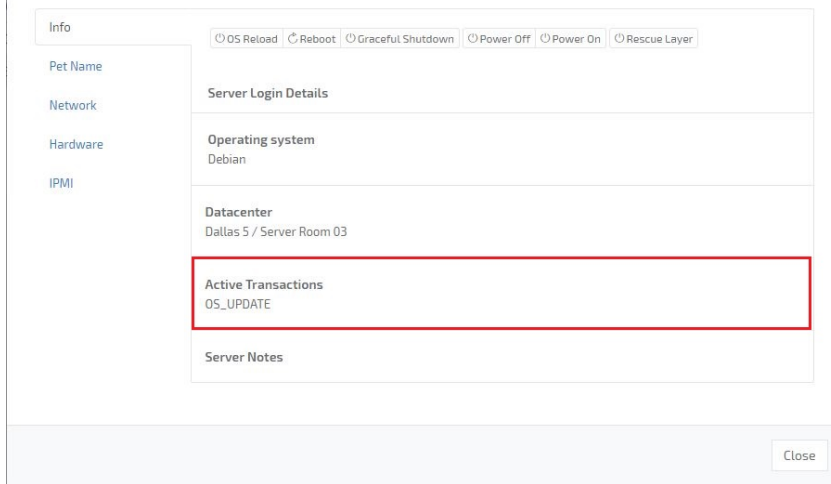

Once the reload is finished the active transactions will show "No Active Transactions" and you will be able to login with the root login details listed in the same window.

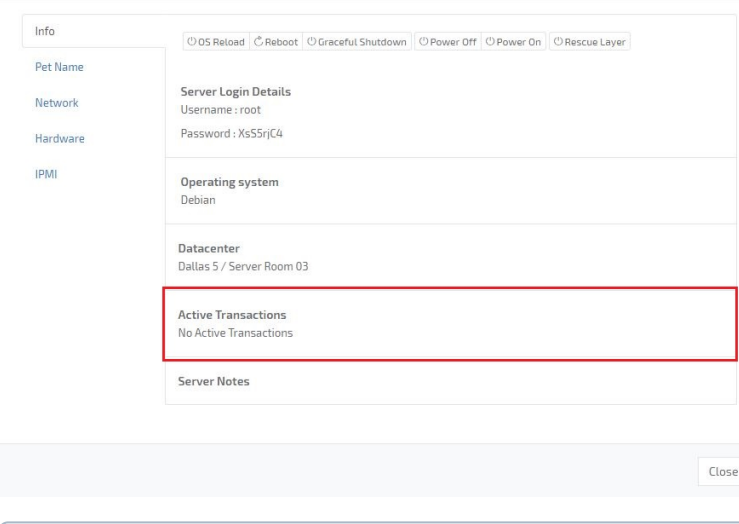

## **Contact Support** ⋒

 $\mathbb{R}^2$ 

If you have questions about this process please make sure to contact support by [creating a ticket.](https://www.100tb.com/community/knowledgebase/display/CON/Managing+Tickets+In+Console)